# Makefiles

# Multiple Source Files (1)

- $\bullet$  Obviously, large programs are not going to be contained within single files.
- $\bullet$  C provides several techniques to ensure that these multiple files are managed properly.
	- These are not enforced rules but every good C programmer know how to do this.
- $\triangle$  A large program is divided into several modules, perhaps using abstract data types.
- $\bullet$  The header (.h) file contains function prototypes of a module.
- $\blacklozenge$  The (.c) file contains the function definitions of a module.
- $\triangle$  Each module is compiled separately and they are linked to generate the executable file.

# Multiple Source Files (2)

 $\bullet$  C programs are generally broken up into two types of files.

.c files:

\* contain source code (function definitions) and global variable declarations

\* these are compiled once and never included

.h files:

- \* these are the "interface" files which "describe" the .c files
	- type and struct declarations
	- const and #define constant declarations
	- #includes of other header files that must be included
	- prototypes for functions

### Example - Main Program sample.c

```
#include <stdio.h>
#include "my_stat.h"
int main()
{
  int a, b, c;
  puts("Input three numbers:");
  scanf("%d %d %d", &a, &b, &c);
  printf("The average of %d %d %d is %f.\n",
        x,y,z,average(a,b,c));
  return 0;
```
}

#### Example - Module my\_stat

 $*$  my\_stat.h  $*$ / #define PI 3.1415926 loat average(int x, int y, int z); loat sum( int x, int y, int z);

 $/*$  my\_stat.c  $*$ / #include "my\_stat.h" float average(int x, int y, int z) { return sum(x,y,z)/3; } float sum(int x, int y, int z) { return x+y+z; }

#### Example - Compile the Sample Program

- ◆ You need my\_stat.c and my\_stat.h to compile the my stat module to object code cc –c my\_stat.c
- You need my\_stat.h and sample.c to compile sample.c to object code

cc –c sample.c

◆ You need my\_stat.o and sample.o to generate an executable file

cc –o sample sample.o my\_stat.o

 $\triangle$  Therefore, the module my\_stat can be reused just with the my\_stat.o and my\_stat.h. In fact, this is how the standard libraries work. (Libraries are just collections of object code, with headers describing functions and types used in the libraries.)

# The make Utility (1)

- $\triangle$  Programs consisting of many modules are nearly impossible to maintain manually.
- $\blacklozenge$  This can be addressed by using the make utility.

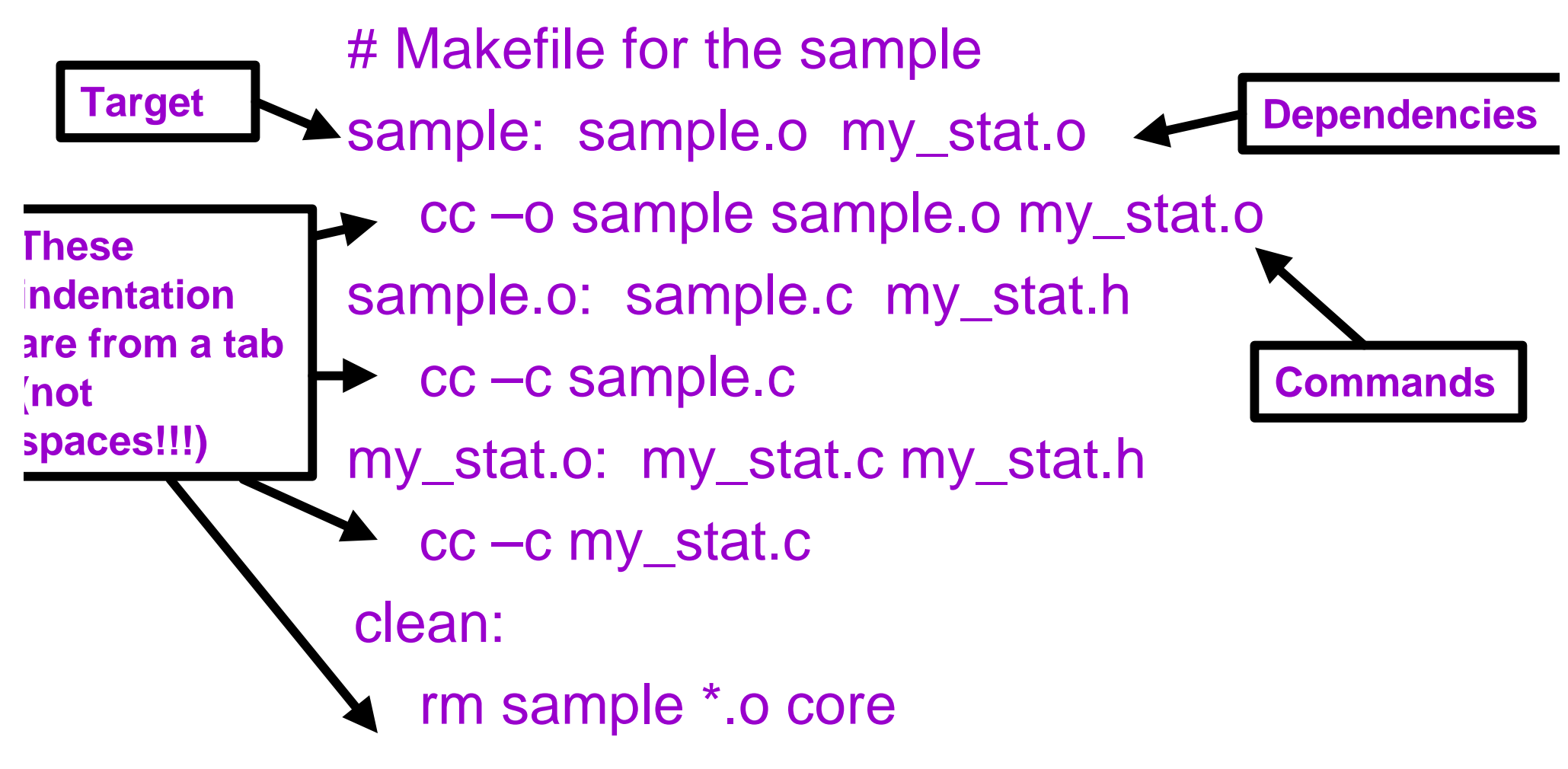

# The make Utility (2)

- $\blacklozenge$  Save the file with name "Makefile" (or "makefile") at the same directory.
- $\bullet$  For every time you want to make your program, type make
- $\blacklozenge$  The make utility will
	- Find the Makefile
	- Check rules and dependencies to see if an update is necessary.
	- Re-generate the necessary files that need updating.
- $\triangle$  For example:
	- If only sample.c is newer than sample, then only the following commands will be executed:
		- $\div$  cc –c sample.c
		- v cc –o sample sample.o my\_stat.o

# The make Utility (3)

- $\triangle$  To clean all generated files: make clean
- $\blacklozenge$  To re-compile, you can
	- Remove all generated files and make again. vmake clean; make
	- Or you can:
		- $\cdot$  touch my\_stat.h and then make again

\* This changes the time stamp of my\_stat.h, so make thinks it necessary to make all the files.

# Using make with Several Directories

- $\triangle$  As the number of .c files for a program increases, it becomes more difficult to keep track of all the parts.
- $\triangle$  Complex programs may be easier to control if we have one Makefile for each major module.
- $\triangle$  A program will be stored in a directory that has one subdirectory for each module, and one directory to store *all* the .h files.
- $\triangle$  The Makefile for the main program will direct the creation of the executable file.
- $\triangle$  Makefiles for each module will direct the creation of the corresponding .o files.

# A Makefile Example (1)

- $\bullet$  Consider a C program that uses a Stack ADT, a Queue ADT and a main module.
- $\triangleleft$  Suppose that the program is in seven files: StackTypes.h, StackInterface.h, QueueTypes.h, QueueInterface.h, StackImplementation.c, QueueImplementation.c, and Main.c
- $\triangle$  We will build the program in a directory called Assn that has four subdirectories: Stack, Queue, Main, and Include.
- $\triangle$  All four .h files will be stored in Include.

# A Makefile Example (2)

◆ Stack contains StackImplementation.c and the following Makefile:

export: StackImplementation.o

StackImplementation.o: StackImplementation.c \ ../Include/StackTypes.h \ ../Include/StackInterface.h gcc -I../Include -c StackImplementation.c # substitute a print command of your choice for lpr below print:

lpr StackImplementation.c

clean:

rm  $-f^*$ .o

# A Makefile Example (3)

◆ Queue contains QueueImplementation.c and the following Makefile:

export: QueueImplementation.o

QueueImplementation.o: QueueImplementation.c \ ../Include/QueueTypes.h \ ../Include/QueueInterface.h gcc -I../Include -c QueueImplementation.c # substitute a print command of your choice for lpr below print:

lpr QueueImplementation.c

clean:

rm  $-f^*$ .o

# A Makefile Example (4)

- Note: The -I option (uppercase i) for cc and gcc specifies a path on which to look to find .h files that are mentioned in statements of the form #include "StackTypes.h" in .c files.
- $\bullet$  It is possible to specify a list of directories separated by commas with -I.
- By using -I, we can avoid having to put copies of a .h file in the subdirectories for every .c file that depends on the .h file.

#### A Makefile Example (5)

 $\triangleleft$  Main contains Main.c and the following Makefile:

export: Main

Main: Main.o StackDir QueueDir gcc -o Main Main.o ../Stack/StackImplementation.o \ ../Queue/QueueImplementation.o Main.o: Main.c ../Include/\*.h gcc -I../Include -c Main.c StackDir: (cd ../Stack; make export) QueueDir: (cd ../Queue; make export)

#continued on next page...

#### A Makefile Example (6)

print: lpr Main.c printall: lpr Main.c (cd ../Stack; make print) (cd ../Queue; make print) clean: rm -f \*.o Main core cleanall: rm -f \*.o Main core (cd ../Stack; make clean) (cd ../Queue; make clean)

# A Makefile Example (7)

- $\triangleleft$  Note: When a sequence of Unix commands is placed inside parentheses (), a new subprocess is created, and the commands are executed as part of that subprocess.
- For example, when (cd ../Stack; make export) is executed, the subprocess switches to the Stack directory and executes the make command; when the subprocess terminates, the parent process resumes in the original directory. No additional cd command is needed.

# Using Macros in Makefiles

- $\triangle$  Macros can be used in Makefiles to reduce file size by providing (shorter) names for long or repeated sequences of text.
- $\triangleleft$  Example: The definition name = text string creates a macro called name whose value is text string.
- $\triangleleft$  Subsequent references to  $\frac{1}{2}$ (name) or  $\frac{1}{2}$ {name} are replaced by text string when the Makefile is processed.
- $\triangle$  Macros make it easier to change Makefiles without introducing inconsistencies.

### Makefile Example Revisited (1)

• The Makefile for Stack can become:

```
CC = gccHDIR = ../Include
INCPATH = -I$(HDIR)DEPH = $(HDIR)/StackTypes.h $(HDIR)/StackInterface.h
SOURCE = StackImplementation 
export: $(SOURCE).o
```

```
$(SOURCE).o: $(SOURCE).c $(DEPH)
      $(CC) $(INCPATH) -c $(SOURCE).c
print:
      lpr $(SOURCE).c
clean:
```

```
rm -f^*.o
```
#### Makefile Example Revisited (2)

• The Makefile for Queue can become:

```
CC = gccHDIR = ../Include
INCPATH = -I$(HDIR)
```
DEPH = \$(HDIR)/QueueTypes.h \$(HDIR)/QueueInterface.h SOURCE = QueueImplementation

```
export: $(SOURCE).o
```
rm  $-f * o$ 

```
$(SOURCE).o: $(SOURCE).c $(DEPH)
      $(CC) $(INCPATH) -c $(SOURCE).c
print:
      lpr $(SOURCE).c
clean:
```
#### Makefile Example Revisited (3)

#### • The Makefile for Main.c can become:

 $CC = gcc$ HDIR = ../Include  $INCPATH = -I$(HDIR)$ DEPH = \$(HDIR)/QueueTypes.h \$(HDIR)/QueueInterface.h OBJ = ../Stack/StackImplementation.o \ ../Queue/QueueImplementation.o

export: Main

Main: Main.o StackDir QueueDir \$(CC) -o Main Main.o \$(OBJ)

#continued on next page...

#### Makefile Example Revisited (4)

```
Main.o: Main.c $(HDIR)/*.h
       $(CC) $(INCPATH) -c Main.c
StackDir:
       (cd ../Stack; make export)
QueueDir:
       (cd ../Queue; make export)
print:
       lpr Main.c
printall:
       lpr Main.c
       (cd ../Stack; make print)
       (cd ../Queue; make print)
```
# continued on next page...

#### Makefile Example Revisited (5)

```
clean:
       rm -f *.o Main core
cleanall:
       rm -f *.o Main core
       (cd ../Stack; make clean)
       (cd ../Queue; make clean)
```
#### A Makefile Exercise

 $\triangle$  Rewrite the Makefiles for the previous example so that the command make debug will generate an executable Maingdb that can be run using the debugger gdb.

#### More Advanced Makefiles

- $\triangle$  Many newer versions of make, including the one with Solaris and GNU make program gmake include other powerful features.
	- Control structures such as conditional statements and loops.
	- Implicit rules that act as defaults when more explicit rules are not given in the Makefile.
	- Simple function support for transforming text.
	- Automatic variables to refer to various elements of a Makefile, such as targets and dependencies.
- $\bullet$  See the following web page for more details on gmake: http://www.gnu.org/manual/make/html\_mono/make.html